# **LARDIS:ONE mini**

### **How do I perform a factory reset on LARDIS:ONE / Pilot (hardware 2022)?**

#### **The following steps are necessary for this:**

#### Prerequisite:

- Fully charge battery.
- If necessary, configuration exported.

#### Execution Reset:

- Press and hold the gearwheel symbol -> Call up device settings.
- Call up "System" -> "Reset options".
- Call up "Delete all data (factory settings)".
- Press the "Reset phone" button.
- Confirm with "Clear all".
- The device is now reset.

#### Reinstall / license LARDIS:ONE / Pilot v2.x:

- Connect LARDIS:ONE / Pilot to a PC via USB.
- Call up LARDIS:ONE Setup or LARDIS Manager and restore the license online.
- Import LARDIS:ONE / Pilot update.
- Import configuration / set up again.

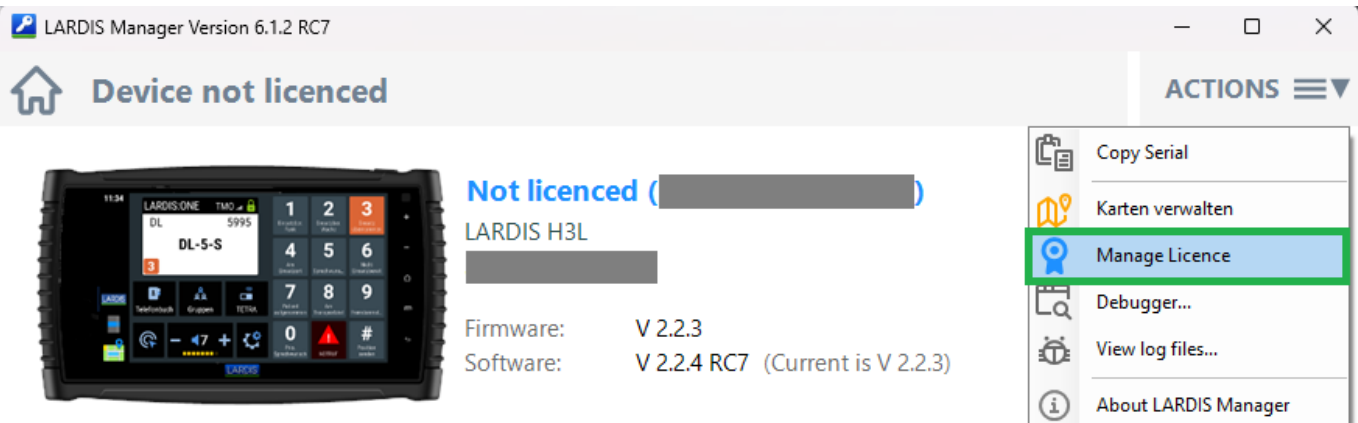

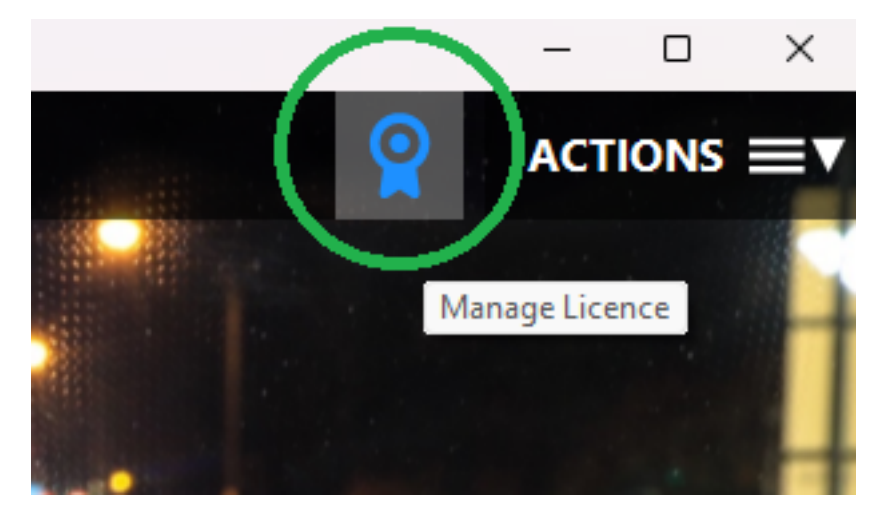

Page 1 / 2 **© 2024 LARDIS Support Team <support@lardis.de> | 2024-05-18 09:47** [URL: https://faq.lardis.de/index.php?action=faq&cat=8&id=67&artlang=en](https://faq.lardis.de/index.php?action=faq&cat=8&id=67&artlang=en)

## **LARDIS:ONE mini**

Unique solution ID: #1101 Author: Tech. Support Last update: 2023-02-10 14:37

> Page 2 / 2 **© 2024 LARDIS Support Team <support@lardis.de> | 2024-05-18 09:47** [URL: https://faq.lardis.de/index.php?action=faq&cat=8&id=67&artlang=en](https://faq.lardis.de/index.php?action=faq&cat=8&id=67&artlang=en)